# Package 'eqtl'

February 19, 2015

<span id="page-0-0"></span>Type Package Title Tools for analyzing eQTL experiments: A complementary to Karl Broman's 'qtl' package for genome-wide analysis Version 1.1-7 Date 2012-3-6 Author Ahmid A. Khalili and Olivier Loudet Maintainer Ahmid A. Khalili <hamid.khalili@gmail.com> Contributors Jennifer Yansouni, Karl Broman **Depends** R ( $>= 2.10$ ), qtl ( $>= 1.7.12$ ) Description Analysis of experimental crosses to identify genes (called quantitative trait loci, QTLs) contributing to variation in quantitative traits. License GPL  $(>= 2)$ 

Repository CRAN

Date/Publication 2012-03-08 07:00:00

NeedsCompilation no

# R topics documented:

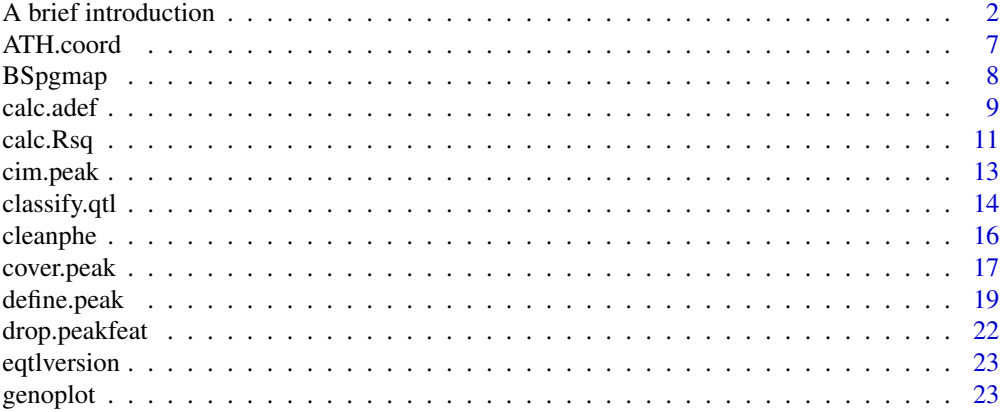

# <span id="page-1-0"></span>2 **2** A brief introduction

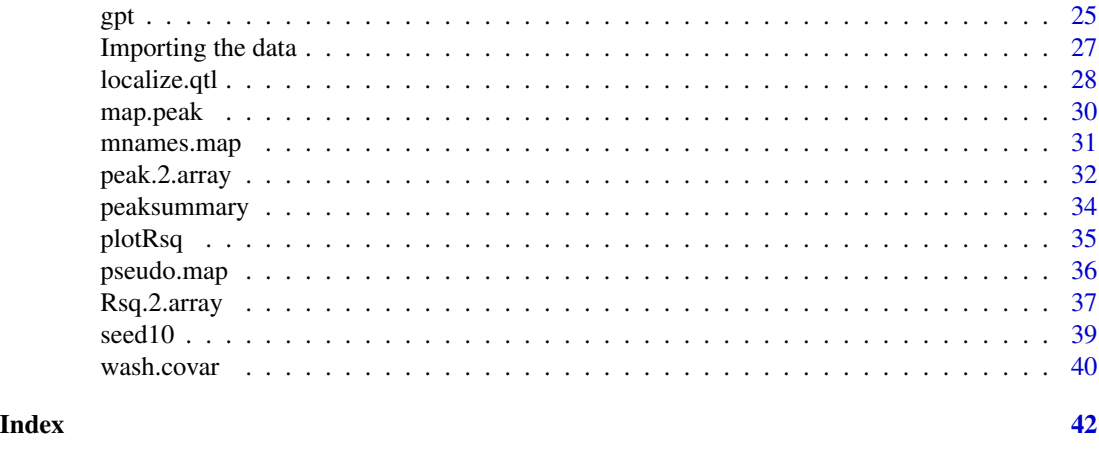

# A brief introduction *Introductory comments on R/eqtl*

#### Description

A brief introduction to the R/eqtl package, with a walk-through of a typical analysis.

#### Preliminaries to R/eqtl

- In order to use the R/eqtl package, you must type (within R) library(eqtl). This function will automatically load the R/qtl library required. You may want to include this in a [.Rprofile](#page-0-0) file.
- Documentation and several tutorials are available from the R archive : [http://cran.r-projec](http://cran.r-project.org)t. [org](http://cran.r-project.org).
- Use the help. start function to start the html version of the R help.
- Type library(help=qtl) to get a list of the functions in R/qtl.
- Type library(help=eqtl) to get a list of the functions in R/eqtl.
- Download the latest version of R/qtl and R/eqtl.

#### Walk-through of an analysis with R/eqtl

Here I briefly describe how to use R/eqtl to analyze an experimental cross. R/eqtl contains functions which required Karl Broman's R/qtl functions. This tutorial takes in consideration prior knowledge of R/qtl. Therefore, it is highly recommended that you read the R/qtl documentation and tutorials before you perform any analysis.

#### The data:

A difficult first step in the use of most data-analysis software is to import the data in an adequate format. This step is perfectly described in R/qtl tutorials. With R/eqtl you should import some extra data in addition to the data needed for R/qtl. We will not discuss data import at this point. This step is described in the chapter "Importing the data".

We consider the example data seed10, an experiment on gene expression in *Arabidopsis~thaliana*. Use the data function to load the data.

# A brief introduction 3

```
data(seed10);
```
seed10 data is formatted by read.cross function. This data object has class cross and riself and describes an experiment on an *A.~thaliana* RIL population. The function summary.cross gives summary information on the data, and checks the data for internal consistency. A lot of utility functions are available in R/qtl and are widely described in Karl's tutorials. Please note~: seed10 is too large to be viewed in the R window. What is shown is the average phenotypes. Is is possible to use the attributes function later to get a closer look.

To project our results on the physical map, we also need to load the physical position of the genetic markers and the genomic physical coordinates of the probes used to estimate expression traits described in seed10. For information, BSpgmap and ATH.coord are simple data frames with specific column names.

data(BSpgmap); names(BSpgmap); data(ATH.coord); names(ATH.coord);

# The Interval Mapping:

Before running the QTL analysis, intermediate calculations need to be performed. The function calc.genoprob is used to compute the conditional probabilities at each pseudo-marker while sim.geno simulates sequences of genotypes from their joint probabilities. See R/qtl manual for details. These steps have already been performed on seed10 and you do not need to run them again. Here, pseudo-markers have been defined every 0.5 centimorgan by defining the parameter step=0.5 as described in the following lines.

```
#DO NOT RUN
seed10 <- calc.genoprob(seed10, step=0.5, off.end=0, error.prob=0,
map.function='kosambi', stepwidth='fixed');
#DO NOT RUN
seed10 <- sim.geno(seed10, step=0.5, off.end=0, error.prob=0,
map.function='kosambi', stepwidth='fixed');
```
The microarray probes usually contain data for which we don't want to perform any QTL analysis like the buffers, the controls or some missed probes. The function cleanphe cleans the seed10 data for undesired phenotypes.

```
seed10.clean <- cleanphe(seed10,"Buffer");
seed10.clean <- cleanphe(seed10,"Ctrl");
```
In this example, dropped data comes from probes named "Buffer" and "Ctrl" found within CATMA data. This function is based on the grep function of R. Thus it can be used to remove all the data defined within a specific word (for example "CHLORO" will remove all items that contain "CHLORO" within it).

Note that the function cleanphe can also be run on scanone object. This is useful in case of you forget to clean your cross object before running scanone. For this, you have to be very careful to what you're doing. It is indeed important for the next steps of the analysis to keep a cross object whose phenotypes fit perfectly with those described in scanone object.

Use the scanone function to perform an interval mapping.

```
BaySha.em <- scanone(seed10.clean,method='em',
        pheno.col=1:nphe(seed10.clean),model='normal')
```
Keep in mind that BaySha.em is obtained from seed10.clean which has been removed of some phenotypes from seed10. Thus, the dataframe from now on corresponding to BaySha.em is always seed10.clean.

# Mapping the QTLs:

Here start the main differences with R/qtl. One of the major problematic steps for genomewide expression QTL analysis, is to read all the LOD curves and sytematically define the QTLs. Because of the amount of results, it is not feasible to read the LOD curves by hand. R/eqtl allows to detect several QTL by chromosome with drop LOD support interval and a genetic exclusionnary window.

Use define.peak function to define QTL with drop LOD support interval from the scanone results, here the interval mapping results BaySha.em.

```
BaySha.peak <- define.peak(BaySha.em,locdolumn='all');
class(BaySha.peak);
```
The parameter lodcolumn='all' specifies to analyze all LOD columns (all the traits) of the scanone object BaySha.em. By using lodcolumn='CATrck', it specifies to analyze only the the scanone LOD column CATrck, which is supposed to be the interval mapping result of the trait CATrck.

We call peak object, the results of the define. peak function. The peak object is used to store the QTL definition. The QTL are defined by several features decribed in the peak objects attributes. At this step, a QTL is only defined by its LOD score, location and the subjective quality of the LOD peak. See define.peak function for details.

attributes(BaySha.peak);

Within the BaySha.peak attributes, you can see the "scanone" that it record from which the scanone object the QTL was defined.

Back to the define.peak parameters. graph=TRUE specifies to draw the LOD curves with LOD support interval. The curves showing a QTL detected will be drawn on different charts for each chromosome. Note that, no graphical setup has been defined and therefore all graphs generated will appear one above the others. You should specify the graphical parameter mfrow of the R function par $()$  before running define. peak to draw all charts in the same window. You may not want to set the parameters graph=TRUE and lodcolumn='all' at the same time, depending on the amount of traits analyzed.

The following command lines is an example to define QTL and draw chart for a unique trait CATrck. Because *A.~thaliana* genome contains 5 chromosomes, 5 charts will be drawn for a unique trait.

```
png(filename='CATrck.png',width=800,height=600);
par(mfrow=c(1,5));
define.peak(BaySha.em, lodcolumn='CATrck', graph=TRUE, chr=c(1,5));
par(mfrow=c(1,1));dev.off();
```
png() and dev.off() are classical R functions which indicates here to print the graph generated as a png file 'CATrck.png'. By using these functions, you can page set the graph as you would like it. By adding save.pict=TRUE, to define.peak function parameters, will systematically save all single LOD curves generated for each chromosome as png files. The files generated will be named with the names of the trait and the chromosomes where the QTLs are located. Pay attention to the amount of data you're analysing before setting the parameters save.pict=TRUE . The way to access QTL results within peak object is quite simple:

BaySha.peak BaySha.peak\$CATrck

BaySha.peak will give you the define.peak results ordered by trait and chromosomes, respectively. BaySha.peak\\$CATrck will give you the results for the trait 'CATrck' and so on for other trait names. If no QTL had been detected for a trait, the result will be the value NA. To avoid to save all charts, I first run define.peak for all traits (lodcolumn='all') and save the results as a peak object. Then, when I need to check how look like the LOD curve of a specific trait, I run define.peak again on this trait by setting graph=TRUE without saving the peak object obtained.

#### Defining the QTLs:

To complete the QTL analysis, use the functions calc.adef, localize.qtl and classify.qtl to compute, for each QTL previously detected in peak object, the additive effect, the estimated physical location and the estimated acting-type in case of eQTL, respectively. All of these functions will add peak features to the peak object.

```
BaySha.peak <- localize.qtl(cross=seed10.clean, peak=BaySha.peak,
data.gmap=BSpgmap);
BaySha.peak <- calc.adef(cross=seed10.clean, scanone=BaySha.em,
peak=BaySha.peak);
BaySha.peak <- classify.qtl(cross=seed10.clean, peak=BaySha.peak,
etrait.coord=ATH.coord, data.gmap=BSpgmap);
attributes(BaySha.peak);
```
For each of these functions you have to specify the peak object. You also need to specify the related cross object and scanone results, the related genetic map physical data BSpgmap and the expression traits physical data ATH.coord. Note that, the expression trait physical data (here ATH.coord) may contain more traits than those studied. Conversely, all traits studied within the peak, the scanone or the cross objects must be described in ATH.coord. As you can see, the name of the cross object has been recorded in the attributes of the BaySha.peak object

Use calc.Rsq function to compute, from the peak object, the contribution of the individual QTLs to the phenotypic variation. At the same time this function tests and computes the contribution of significant epistatic interactions between QTLs. By default the significant threshold is set to th=0.001. In case you wanted to take all QTL interactions whatever the significance, you must set th=1.

BaySha.Rsq <- calc.Rsq(cross=seed10.clean,peak=BaySha.peak); BaySha.Rsq; plotRsq(rsq=BaySha.Rsq);

#### Manipulating the results:

The function peak.2.array will format all QTL results in a simple array. The column names are the names of the peak features described in peak object. This array has the class peak.array. Rsq.2.array adds the R square column to the QTL array. Formatting the results as a simple array allows the use of all basic and complex R functions (statistical, summary, graphical, histograms...) which will allow us to customize the data in the simplest way. This format also allows to write the results in a file (like text or CSV) to save out the data.

```
BaySha.array <- peak.2.array(BaySha.peak);
BaySha.array <- Rsq.2.array(rsq=BaySha.Rsq,BaySha.array);
```
R/eqtl provides useful functions that give an overview of the QTLs results stored in peak.array. The peaksummary function gives a variety of summary information and an overview of peak distribution. Summary graphs are available by setting graph=TRUE. Like define.peak, no graphical parameters had been set and therefore all graphs generated will appear one above the others in the same R graph window. You may define mfrow before running peaksummary to draw all charts in the same R window.

Whole QTL summary with graphs:

```
par(mfrow=c(3,4));
BaySha.summary <- peaksummary(BaySha.array,seed10.cleaned,graph=TRUE);
par(mfrow=c(1,1));
names(BaySha.summary);
BaySha.summary;
```
QTL summary with graphs excluding QTL localized on the chromosome 3 between 5000 and 6000 bp:

```
par(mfrow=c(3,4));BaySha.sum_exc <- peaksummary( BaySha.array, seed10.cleaned,
exc=data.frame(inf=5000, sup=6000, chr=3), graph=TRUE);
par(mfrow=c(1,1));
names(BaySha.sum_exc);
BaySha.sum_exc;
```
The function genoplot provides basic information and an overview about genome-wide eQTL parameters.

```
genoplot(BaySha.array,seed10.clean, ATH.coord, BSpgmap,
chr.size=c(30432457, 19704536, 23470536, 18584924, 26991304),
save.pict=TRUE);
```
The parameter chr.size is the size of the chromosomes in base pair (here *A. thaliana*). These sizes are used to delimit the chromosomes for genome-wide graphs. For this function, the page setting has already been specified, save.pict=TRUE will save all graphs in different files within the current folder.

#### The Composite Interval Mapping:

Use the function cim.peak to systematically perform composite interval mapping by running a single genome scan scanone with previously defined QTL as additives covariates. The additive covariates are defined from the peak object as the closest flanking marker of LOD peaks with the function map.peak. The cim.peak function returns an object of the scanone class and therefore can be analyzed by the define.peak function. The results can then be analyzed by calc.adef, localize.qtl, calc.Rsq, etc...Due to the model, the LOD curves present a high (artefactual) LOD peak at the additive covariates locations which will be incorrectly detected as a strong QTL by the define.peak function. To avoid this, use the wash.covar function which will set the LOD score at the covariates location to 0 LOD. This function takes care of a genetic window size which specifies the size of the region to "wash".

#### <span id="page-6-0"></span>ATH.coord 7

```
BaySha.cem <- cim.peak(seed10.clean,BaySha.peak);
covar <- map.peak(BaySha.peak) ;
covar;
BaySha.cem <- wash.covar(BaySha.cem, covar, window.size=20);
BaySha.cem.peak <- define.peak(BaySha.cem, lodcolumn='all');
BaySha.cem.peak <- calc.adef(cross=seed10.clean, scanone=BaySha.cem,
peak=BaySha.cem.peak);
BaySha.cem.peak <- localize.qtl(cross=seed10.clean, peak=BaySha.cem.peak,
data.gmap=BSpgmap);
BaySha.cem.peak <- classify.qtl(cross=seed10.clean, peak=BaySha.cem.peak,
etrait.coord=ATH.coord, data.gmap=BSpgmap);
BaySha.cem.Rsq <- calc.Rsq(cross=seed10.clean, peak=BaySha.cem.peak);
plot.Rsq(BaySha.cem.Rsq);
BaySha.cem.array <- peak.2.array(BaySha.cem.peak);
BaySha.cem.array <- Rsq.2.array(BaySha.cem.Rsq,BaySha.cem.array);
```
You now have two peak.array. BaySha.array which contained the results from IM analysis and BaySha.cem.array which contained the results from CIM. You may want to merge these two peak.array in one to run the genoplot function using all QTLs from IM and CIM. Note that you may have to add manually the class peak.array to the merge array obtained.

```
BaySha.em.cem.array <- rbind(BaySha.em.array,BaySha.cem.array);
attributes(BaySha.em.cem.array)$class<-c("peak.array","data.frame");
```
# Author(s)

Hamid A Khalili, <hamid.khalili@gmail.com>

ATH.coord *Data on probes coordinates*

### Description

Data for the physical coordinates of A. thaliana GST (probes).

#### Usage

data(ATH.coord)

#### Format

A data frame with 487 observations with the following 4 variables representing GST genomic coordinates:

etrait.name a factor with GST names as levels

chr an integer vector corresponding to the chromosomes.

start an integer vector corresponding to the GST start location in base pair.

stop an integer vector corresponding to the GST stop location in base pair.

# Details

The CATMA microarray, composed of Gene Sequence Tag ( GST ) referenced below, correspond to the expression phenotypes measured on their related cross object (here, they describes the seed10 object). Usually, all expression traits are not taken into account within a QTL analysis, therefore this list could contain more traits than the ones phenotyped within the cross object. On the other hand, every phenotype analysed must be found within ATH.coord data frame. Please note that ATH.coord contains the physical locations values of an anonymized GST sample taken from true CATMA 2 data which originaly contains 30334 GST. The complete data is available on from the TAIR or CATdb websites.

# Source

Jean-Pierre Renou and Alain Lecharny (CATdb a Complete Arabidopsis Transcriptome database)([ht](http://urgv.evry.inra.fr/CATdb)tp: [//urgv.evry.inra.fr/CATdb](http://urgv.evry.inra.fr/CATdb))

The Arabidopsis Information Ressource (TAIR) (<http://www.arabidopsis.org>)

# References

Crowe M.L. et al., (2003) CATMA A complete Arabidopsis GST database. Nucleic Acids Res 31:156-158.

#### Examples

data(ATH.coord);

BSpgmap *Genetic map data of a RIL population*

#### Description

Genetic map of physical data of an *Arabidopsis~thaliana* Recombinant Inbred Line population

#### Usage

data(BSpgmap)

# Format

A data frame with 69 observations on the following 3 variables representing the physical location of genetic markers:

Marker a factor with genetic marker names as levels.

chr a numeric vector determining the chromosomes.

PP a numeric vector determining the markers physical position on the chromosome in base pair (bp).

<span id="page-7-0"></span>

#### <span id="page-8-0"></span>calc.adef 9

# Details

Physical data of the 33RV population genetic map. This population was created from a Bay0 x Sha cross by Olivier Loudet and Sylvain Chaillou between 1997 and 2000 at INRA Versailles. For complete description of the population see reference below.

# Source

Loudet (Genetics and Plant breeding, the VAST lab, INRA VERSAILLES) [http://www.inra.fr/](http://www.inra.fr/vast/) [vast/](http://www.inra.fr/vast/)

# References

Loudet et al.(2002) Theoretical and Applied Genetics, vol 104, pp 1173-1184

#### Examples

data(BSpgmap);

<span id="page-8-1"></span>calc.adef *Compute the additive effect at each QTL marker*

# Description

Computes the additive effect at QTL marker by meaning the phenotypic value for each genotypic group.

#### Usage

calc.adef(cross, scanone, peak, round, ...)

# Arguments

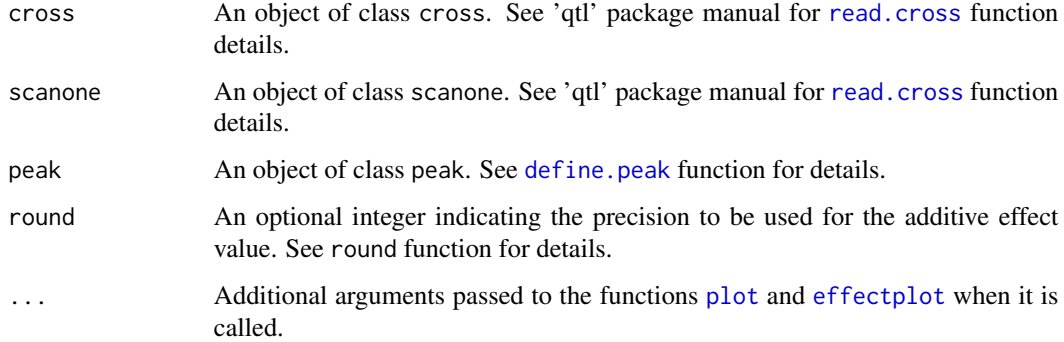

# Details

Uses Karl Broman's [effectplot](#page-0-0) function to mean the phenotype for each genotypic group defined at the QTL marker. The additive effect is computed as the difference between the phenotypical means of the two genotypic groups (homozygous). The parental reference allele is allele 2. By default, allele 1 is encoded as A and allele 2 as B, therefore the additive effect is  $mean(B)$ -mean $(A)$ where **mean(A)** is the phenotypical mean of genotypic group **A** and **mean(B)** is the phenotypical mean of the genotypic group B.

# Value

The input peak object is returned with component, adef, added to components of peak\\$trait\\$chromosome for each previously detected QTLs.

additive.effect

The additive effect value at the QTL marker

#### **Note**

It is necessary to have previously performed the sim.geno function. It is not recommended to plot the allelic contribution by using the function [calc.adef](#page-8-1). It is preferable to use directly Karl Broman's cod[eeffectplot](#page-0-0) function (using the parameter draw=TRUE). See 'qtl' package manual for cod[eeffectplot](#page-0-0) function details.

#### Author(s)

Hamid A. Khalili

#### References

Broman KW, Wu H, Sen S, Churchill GA (2003) R/qtl: QTL mapping in experimental crosses. Bioinformatics 19:889-890

#### See Also

[effectplot](#page-0-0),[define.peak](#page-18-1),[read.cross](#page-0-0),[plot](#page-0-0)

# Examples

data(seed10);

```
# Genotype probabilities
## Not run: seed10 <- calc.genoprob( cross=seed10, step=2, off.end=0, error.prob=0,
map.function='kosambi', stepwidth='fixed');
seed10 <- sim.geno( cross=seed10, step=2, off.end=0, error.prob=0,
map.function='kosambi', stepwidth='fixed');
## End(Not run)
# Genome scan and QTL detection
```

```
out.em <- scanone( seed10, pheno.col=1:50, model='normal', method='hk');
out.peak <- define.peak(out.em, 'all');
```
<span id="page-9-0"></span>

#### <span id="page-10-0"></span>calc.Rsq 200 and 200 and 200 and 200 and 200 and 200 and 200 and 200 and 200 and 200 and 200 and 200 and 200 and 200 and 200 and 200 and 200 and 200 and 200 and 200 and 200 and 200 and 200 and 200 and 200 and 200 and 200 a

```
# Additive effect computing
out.peak <- calc.adef(seed10,out.em,out.peak,round=3);
# Additive effect of the QTLs affecting the 26th trait
# and localized on chromosome 1
out.peak[[26]]$'4'$additive.effect;
# Peak's features describing the QTLs affecting the 26th trait
# and localized on chromosome 1
out.peak[[26]]$'4';
# idem for the trait 'CATrck'
out.peak$CATrck
out.peak$CATrck$'4'
out.peak$CATrck$'4'$additive.effect
```
<span id="page-10-1"></span>calc.Rsq *Estimate R square of individual QTLs and QTL interactions*

#### Description

Estimates the R square (phenotypic contribution) for individual QTLs and their significant interactions for each trait from cross and peak objects.

#### Usage

calc.Rsq(cross,peak,th=0.001,round)

#### Arguments

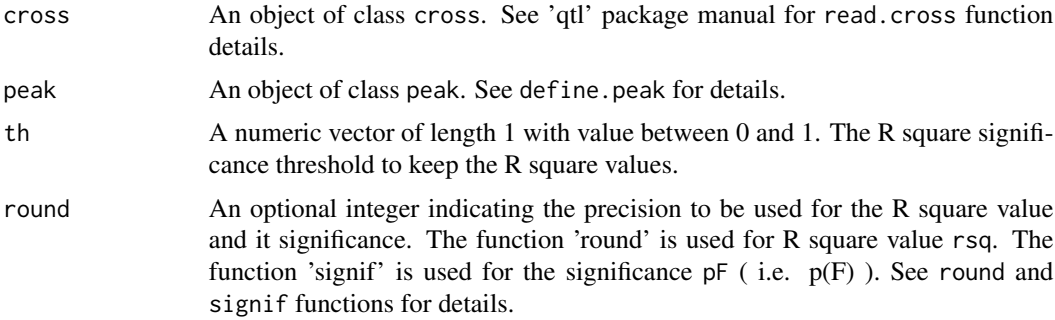

# Details

Estimates the proportion of the phenotypic variation explained by the segregation of an individual QTL or significant QTL interactions (also called R square). Compute R square i.e. to compare the phenotypic variation explained by the presence of a genetic determinant (an individual QTL or a QTL's interaction) with the total phenotypic variation. Here we use an AnOVa with a linear model including all possible epistatic interactions.

Let a trait be affected by 3 QTLs localised at 3 markers **M1, M2** and **M3** respectively. The AnOVa is computed for the linear model:

 $M1 + M2 + M3 + M1$ :  $M2 + M1$ :  $M3 + M2$ :  $M3 + M1$ :  $M2$ :  $M3$ 

The R square for each genotypic group is the comparison of the variance due to the between- groups variability (called Mean Square Effect, or MSeffect) with the within- group variability (called Mean Square Error, or Mserror).

The significance of an epistatic interaction is the significance of the group effect of each interaction computed by the AnOVa. If one wants to store the results within a QTL database, it might be useful to compute all genetic determinants by setting th=1 and then to extract the significant results by SQL queries.

#### Value

Return an object of class rsq which is a simple data frame with columns:

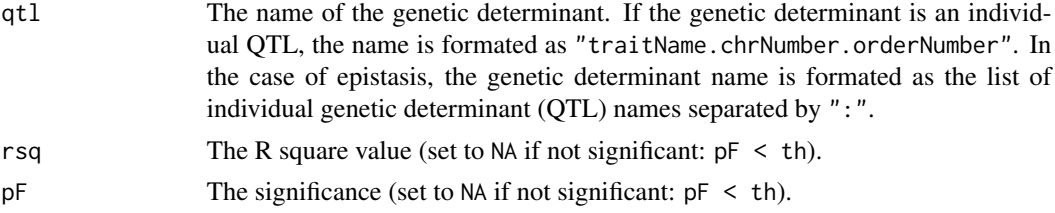

#### Author(s)

Hamid A. Khalili

### See Also

read.cross, define.peak

#### Examples

data(seed10);

```
# Genotype probabilities
## Not run: seed10 <- calc.genoprob( cross=seed10, step=2, off.end=0, error.prob=0,
map.function='kosambi', stepwidth='fixed');
seed10 <- sim.geno( cross=seed10, step=2, off.end=0, error.prob=0,
map.function='kosambi', stepwidth='fixed');
## End(Not run)
# Genome scan and QTL detection
out.em <- scanone( seed10, pheno.col=1:50, model='normal', method='hk');
out.peak <- define.peak(out.em, 'all');
# R square computing
out.rsq <- calc.Rsq(seed10,out.peak);
```
# R square computing without taking account of any significance

#### <span id="page-12-0"></span>cim.peak 13

```
out.rsq <- calc.Rsq(seed10,out.peak,th=1);
```
<span id="page-12-1"></span>cim.peak *Genome scan using previously detected QTLs as covariates*

#### Description

Use the LOD peaks previously detected in a peak object to define the additive covariates and perform a single genome scan taking cofactors into account.

#### Usage

cim.peak(cross,peak)

# Arguments

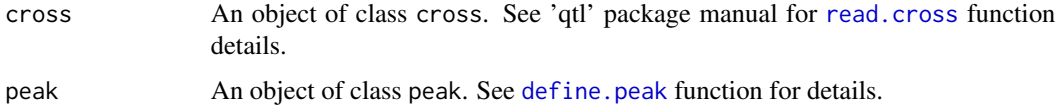

## Details

Performs a composite interval mapping using the [scanone](#page-0-0) function with additive covariates previously defined in the related peak object. A scan is performed for traits which are affected by at least one QTL. The additive covariates for each trait are defined as the closest flanking marker to each significant LOD peak (defined in the peak feature peak\\_cM). Each trait scan generates a scanone object which is concatenated to the other scanone objects.

# Value

Return an object of class scanone.

#### Author(s)

Hamid A. Khalili

# References

Broman KW, Wu H, Sen S, Churchill GA (2003) R/qtl: QTL mapping in experimental crosses. Bioinformatics 19:889-890

# See Also

[define.peak](#page-18-1),[c.scanone](#page-0-0),[scanone](#page-0-0),[find.flanking](#page-0-0)

# Examples

data(seed10);

```
## Not run: seed10 <- calc.genoprob( cross=seed10, step=2, off.end=0, error.prob=0,
map.function='kosambi', stepwidth='fixed');
seed10 <- sim.geno( cross=seed10, step=2, off.end=0, error.prob=0,
map.function='kosambi', stepwidth='fixed');
## End(Not run)
out.em <- scanone( seed10, pheno.col=1:50, model='normal', method='hk');
out.peak <- define.peak(out.em, 'all');
out.cem <- cim.peak(seed10,out.peak);
```
<span id="page-13-1"></span>classify.qtl *Estimate the acting type of expression QTL*

# Description

Estimate wether an eQTL is cis- or trans- acting.

# Usage

classify.qtl(cross, peak, etrait.coord, data.gmap)

# Arguments

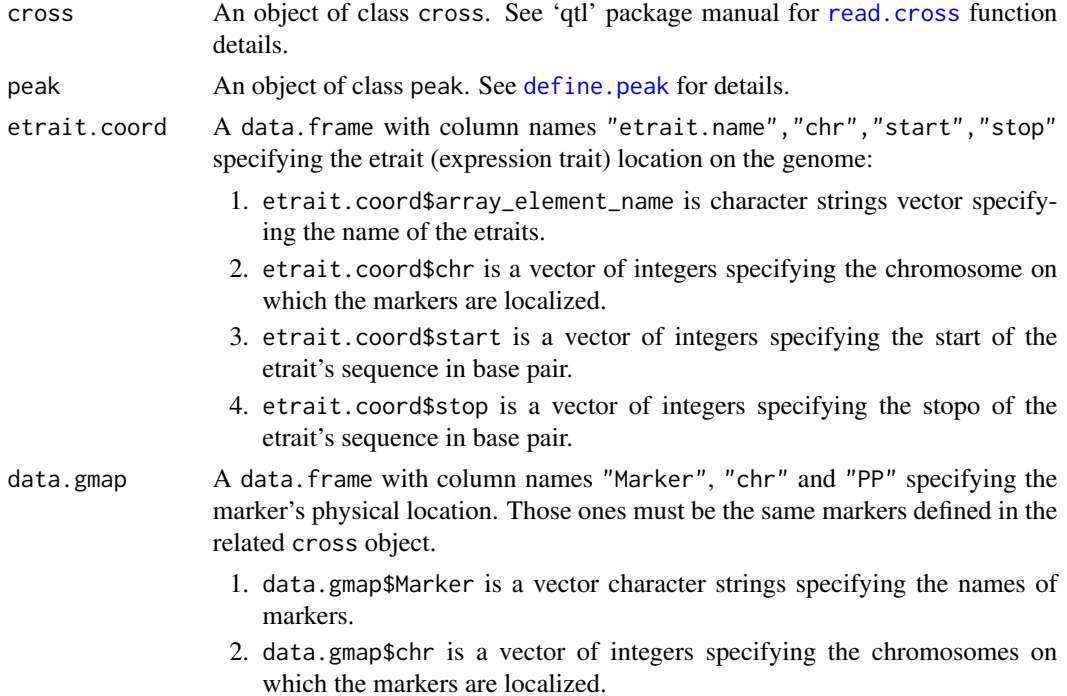

<span id="page-13-0"></span>

#### <span id="page-14-0"></span>classify.qtl 15

3. data.gmap\$PP is a vector of integers specifying the physical marker locations on the chromosomes in base pair.

# Details

Useful in the case of genome-wide expression QTL mapping. Determines cis-acting and transacting eQTL (or cis- and trans- eQTL) and gives a basic overview about the global eQTL network. The (potential) cis-eQTL are those which colocalize with the controlled gene. These could be typically explained by a modification within a gene promoter and therefore actually correspond to a cis-regulation (note that it would remain to be confirmed on a case by case basis: due to the lack of precision in QTLs localization for all analysis methods, a cis-acting is still biologically hypothetical; plus it could also correspond to a trans-acting eQTL localised close to its target gene). eQTLs which contains the regulated gene within their LOD support interval are classified in this category as cis. The trans-acting eQTLs are defined as those which do not colocalize with the affected gene. These could typically correspond to the mode of action of a transcription factor on the regulation of another gene's expression. eQTL which do not contain the regulated gene within their LOD support interval are classified as trans.

#### Value

The input peak object is returned with a component type added to the components of names(peak\\$trait\\$chromosome) for each previously detected QTL:

type cis or trans for cis- and trans- eQTL respectively. <NA> if the etrait location is unknown or not nuclear.

#### Note

The QTL support interval locations are defined within a peak object. This classification (performed by [classify.qtl](#page-13-1)) depends entirely on the support interval definition computed by the [define.peak](#page-18-1) function. This function tend to underestimate cis-eQTL number as LOD-drop value are more conservative. This, however, does not replace the scientist's own manual examination of the LOD curve.

#### Author(s)

Hamid A. Khalili

#### See Also

[read.cross](#page-0-0),[define.peak](#page-18-1),[calc.adef](#page-8-1)

# Examples

data(seed10);

```
# Genotype probabilities
## Not run: seed10 <- calc.genoprob( cross=seed10, step=2, off.end=0, error.prob=0,
map.function='kosambi', stepwidth='fixed');
seed10 <- sim.geno( cross=seed10, step=2, off.end=0, error.prob=0,
map.function='kosambi', stepwidth='fixed');
```
#### <span id="page-15-0"></span>16 cleanphe

```
## End(Not run)
# Genome scan and QTL detection
out.em <- scanone( seed10, pheno.col=1:50, model='normal', method='hk');
out.peak <- define.peak( out.em, 'all');
# Additive effect computing and peaks localization
out.peak <- calc.adef(seed10,out.em,out.peak);
data(BSpgmap);
out.peak <- localize.qtl(seed10,out.peak,BSpgmap);
# Estimated actind-type of the expression QTL affecting
# the 100th expression trait and localized on chromosome 1
data(ATH.coord)
out.peak <- classify.qtl(seed10,out.peak,ATH.coord,BSpgmap);
out.peak[[26]]$'4'$type;
# idem for the trait 'CATrck'
out.peak$CATrck$'4'$type;
```
cleanphe *Remove undesired phenotypes and LOD results from cross and scanone object respectively*

# **Description**

Drops the phenotypes or the LOD results within an object of class cross or scanone respectively. The names of the phenotypes and the lodcolumns to be removed are defined by a character string or regular expression.

# Usage

cleanphe(x, string = "Buffer")

#### Arguments

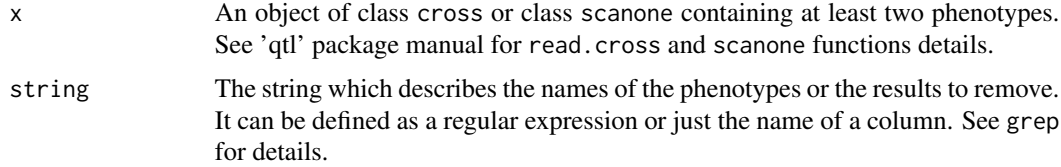

# Details

This function is useful to systematically dropping phenotypes like buffers or controls existing in microarray data or clean out the scanone results in context of expression QTL mapping. The names of the phenotypes and results from objects of cross and scanone class are column names which

# <span id="page-16-0"></span>cover.peak 17

are defined by a single string or a regular expression specified by the argument string. The grep function searches the data to be removed as follow:

 $grep(String, names(x))$  when x have class scanone. grep(string,names(x\\$pheno)) when x have class cross.

# Value

Returns the input cross or scanone object.

# Author(s)

Hamid A. Khalili

#### See Also

[grep](#page-0-0),[scanone](#page-0-0),[read.cross](#page-0-0)

#### Examples

data(seed10);

```
# Genotype probabilities and genome scan
## Not run: seed10 <- calc.genoprob( cross=seed10, step=2, off.end=0, error.prob=0,
map.function='kosambi', stepwidth='fixed');
## End(Not run)
out.em <- scanone( seed10, pheno.col=1:50, model='normal', method='hk');
# Clean cross object and genome scan
seed10 <- cleanphe(seed10,'Buffer');
seed10 <- cleanphe(seed10,'ctrl');
out.em <- cleanphe(out.em,'Buffer');
out.em <- cleanphe(out.em,'ctrl');
```

```
cover.peak List QTLs within a genetical region from a peak object
```
# Description

List QTLs which cover a given genetical region from peak object data.

# Usage

cover.peak(peak,pos,chr,pre=0)

## <span id="page-17-0"></span>Arguments

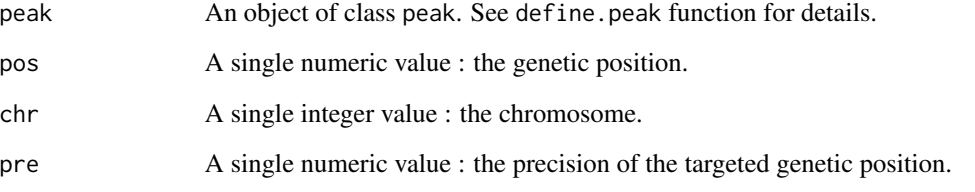

# Details

This function searches for the QTL from peak object which totally cover a genetical region. The targeted genetic region is defined as a single genetic position pos around which the QTLs are searched; the size of this region is defined by pre which is the max distance from pos on which the QTLs are searched. pre=0 will set to search QTLs which cover only the single genetic position pos. The QTLs are defined by LOD peaks with a support interval in a peak object.

# Value

return a data frame of class peak.array

# Author(s)

Hamid A. Khalili

# See Also

[grep](#page-0-0),[scanone](#page-0-0),[read.cross](#page-0-0)

# Examples

data(seed10);

my\_peak;

```
out.em <- scanone( seed10, pheno.col=1:50, model='normal', method='hk');
out.peak <- define.peak( out.em, 'all');
# return the list of QTL which colocalize at 4 cM on chromosome 3
my_peak <- cover.peak(out.peak,pos=4,chr=3,pre=0);
my_peak;
# return the list of QTL which colocalize on the genetic region 4cM-6cM
# on chromosome 4
my_peak <- cover.peak(out.peak,pos=5,chr=4,pre=1);
```
# <span id="page-18-1"></span><span id="page-18-0"></span>Description

Define QTL with LOD drop support interval by using the results of a single QTL genome scan [scanone](#page-0-0) and using a genetical exclusionary window.

# Usage

define.peak(scanone,lodcolumn=1,chr,th=2.3,si=1.5,graph=FALSE,window.size=20, round,save.pict=FALSE, phe.name, ...)

# Arguments

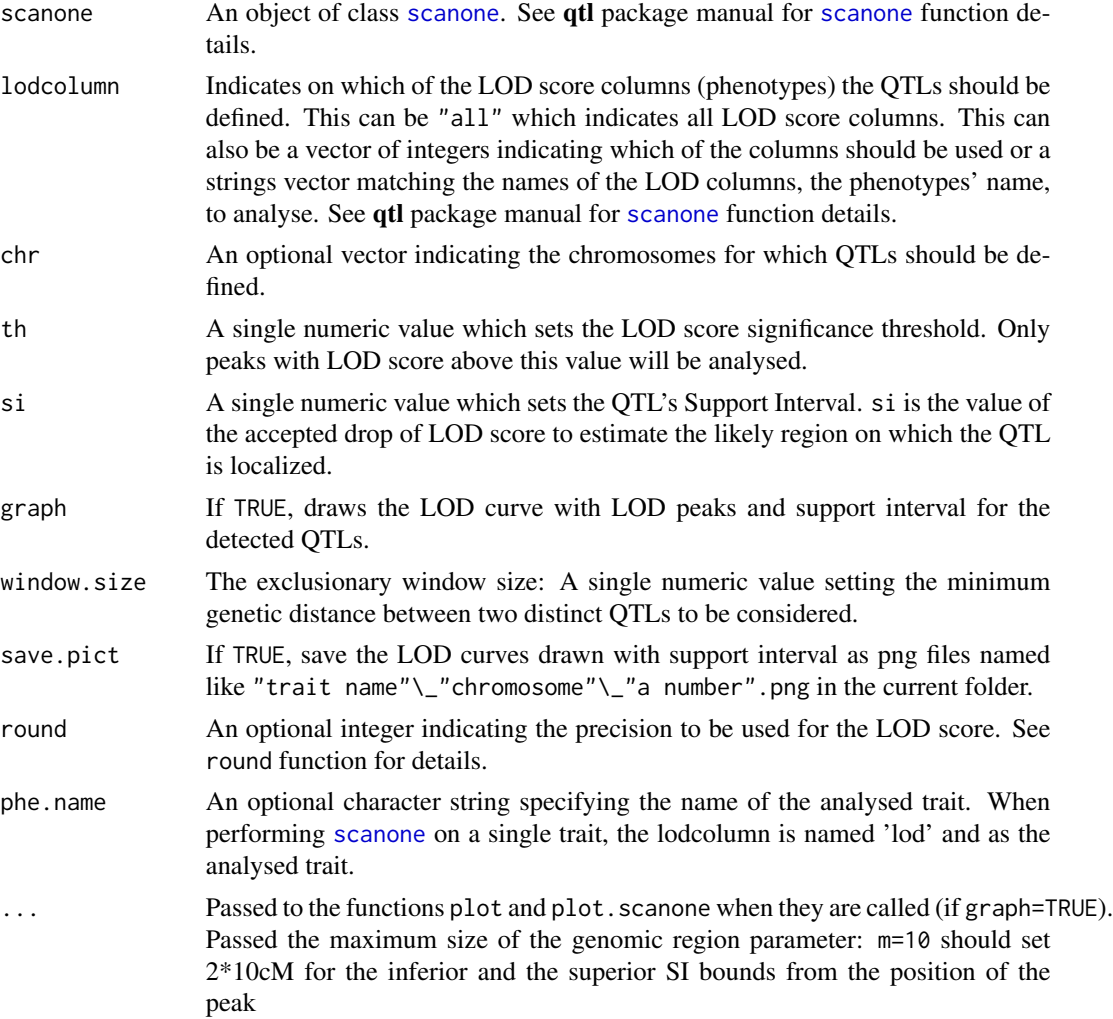

## Details

This function is used to detect and report QTL regions from a one-QTL genome scan performed by the [scanone](#page-0-0) function. A QTL is considered as a genomic region defined by a maximum LOD score peak value, its position and the position of its support interval (here called dQuoteSI). The SI is estimated by the accepted drop of LOD score from the maximum LOD value defining the QTL region (the LOD peak). The FDR falls as the QTL SI size increases with lower LOD scores away from the peak. Usually we use  $s = 1.5$  or  $s = 2$ . A genetic exclusionary window sets the minimum distance between two distinct QTLs which we consider being able to detect and depends directly on the size of the population. Due to the shape of the LOD curve, the drop of LOD score cannot be reached in some cases. Therefore a maximum SI size is set at 20 cM by default. m=10 will set  $2*10cM$  for the inferior and the superior SI bounds. graph=TRUE specify to draw the LOD curves and the LOD SI on different chart for each QTL on their chromosome. No graphical setup has been defined and therefore they will be drawn one above the other in the same R graphical window. To setup the graph page and print all the charts in same window, one may use the graphical parameter mfrow of the R function par() according specific needs before launching define.peak. You may not want to set graph=TRUE and lodcolumn="all" at the same time depending on the amount of data. The parameter save.pict is useful to save systematically all charts generated by define.peak. These graphs are already page setted by the usual graphical functions (like mfrow).

#### Value

Returns an object of class peak which is a list of components corresponding to traits. names(peak) contains the names of the traits. Each trait is itself a list with elements corresponding to chromosomes. For chromosomes on which no QTL have been detected, peak\\$trait\\$chromosome contains a NA value (where chromosome is the number identifying the chromosome). For those on which a QTL has been detected peak\\$trait\\$chromosome contains a data frame where rows are detected QTLs and columns are peak features (which describe QTLs). names(peak\\$trait\\$chromosome) contains the peak features:

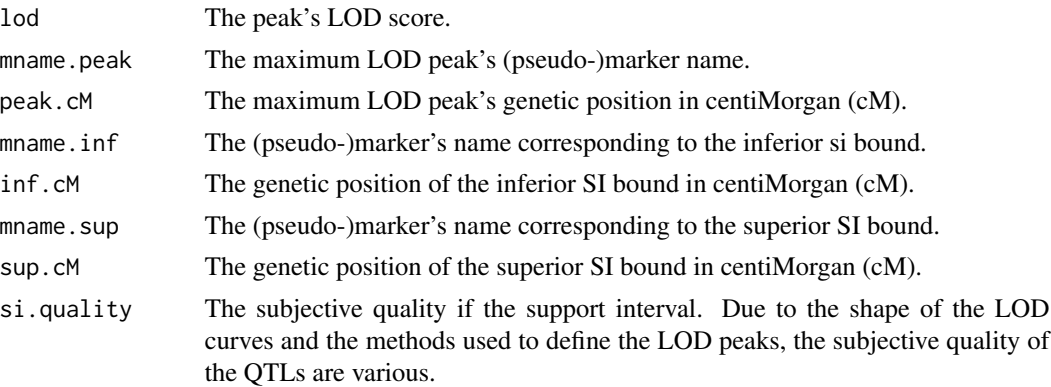

# The subjective quality of the support interval

A QTL whose support interval can be reached and defined, has more weight than a QTL whose support interval cannot and has been defined by its maximum size (argument m). This quality information corresponds to symbols indicating, how each were defined by the bounds of the QTL support interval. The symbols on the right side gives the information for the superior SI bounds and so on for the left sided bounds. '+' indicates that the LOD-drop support interval has been reached.

#### <span id="page-20-0"></span>define.peak 21

'<-' and '->' indicates that the LOD-drop SI hasn't been reached before the maximum SI size (defined by m argument) for the inferior and the superior bounds respectively. '|' indicates that the LOD-drop SI has been delimited by the beginning or the end of the LOD curve either for the inferior or superior bounds respectively. Therefore, the quality symbols '|->' indicates that the SI has been delimited on the left by the beginning of the LOD curve and on the right by the maximum SI size. Therefore, the drop of LOD score is not reached on either the left or right. '+|' indicates that the SI has been reached on the left but has been delimited on the right by the end of the LOD curve.

#### Symbols - *Signification*

"++" - *The QTL is bounded by a LOD-drop with both both SI sides reached.* "<-->" - *The QTL is bounded by the* m *parameter. The SI is not reached.* "+|" - *The QTL is bounded by the end of the chromosome on the right and by a SI on the left.* "|+" - *The QTL is bounded by the beginning of the chromosome on the left and by a SI on the right.* "<-|" - *The QTL is bounded by the end of the chromosome on the right and* m/2 *on the left.* "|->" - *The QTL is bounded by the beginning of the chromosome on the left and* m/2 *on the right.*

#### Author(s)

Hamid A. Khalili

### References

Broman KW, Wu H, Sen S, Churchill GA (2003) R/qtl: QTL mapping in experimental crosses. Bioinformatics 19:889-890

# See Also

[scanone](#page-0-0),[read.cross](#page-0-0)

# Examples

data(seed10);

out.em <- scanone( seed10, pheno.col=1:50, model='normal', method='hk');

```
################################################
# Detecting QTL with LOD drop support interval #
################################################
```
# Defining QTLs for all traits and saving the curves in png files. out.peak <- define.peak(out.em, 'all',graph=TRUE,save.pict=TRUE,round=3);

```
# Defining QTLs for few traits and drawing the curves.
par(mfrow=c(1,5));
out.peak <- define.peak(out.em,lodcolumn=c(3,4,40,49),graph=TRUE,round=3);
par(mfrow=c(1,1));
```

```
# Defining QTLs for one trait and drawing the curves.
out.peak <- define.peak(out.em,lodcolumn='CATrck',graph=TRUE,round=3);
```
<span id="page-21-0"></span>

#### Description

Erase chosen peak features informations from a peak object.

# Usage

```
drop.peakfeat(peak, feat)
```
# Arguments

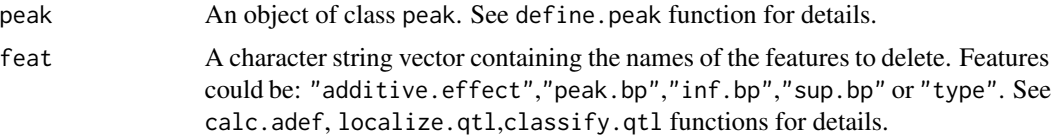

# Details

In peak object, QTL is defined by peak features. This function is useful to erase some peak features by avoiding to redo all the analyses (mainly the define.peak function). Only the peak features generated by the functions calc.adef, localize.qtl and classify.qtl should be removed. This function is used by the functions 'calc.adef', 'localize.qtl' and 'classify.qtl'.

#### Value

An object of class peak

# Author(s)

Hamid A. Khalili

# See Also

define.peak,localize.qtl,calc.adef,classify.qtl

# Examples

```
data(seed10);
```

```
out.em <- scanone( seed10, pheno.col=1:50, model='normal', method='hk')
out.peak <- define.peak(out.em,lodcolumn='CATrck');
out.peak <- calc.adef(seed10,out.em,out.peak)
```
out.peak;

# <span id="page-22-0"></span>eqtlversion 23

```
data(BSpgmap);
out.peak <- localize.qtl(seed10,out.peak,BSpgmap);
out.peak;
out.peak <- drop.peakfeat(out.peak,'additive.effect');
out.peak <- drop.peakfeat(out.peak,c('inf.bp','sup.bp'));
out.peak;
```
eqtlversion *Installed version of R/eqtl*

# Description

Print the version number of the currently intalled version of R/eqtl

# Usage

eqtlversion()

# Value

A character string with the version number of the currently installed version of R/eqtl.

### Author(s)

Hamid A Khalili, <hamid.khalili@gmail.com>

# See Also

[version](#page-0-0)

genoplot *Genome plot of the eQTL data on the expression traits locations*

# Description

Plots the estimated eQTL positions with the genomic positions of the controlled gene.

# Usage

genoplot( peak.array, cross, etrait.coord, data.gmap, chr.size, save.pict=FALSE, ...)

# **Arguments**

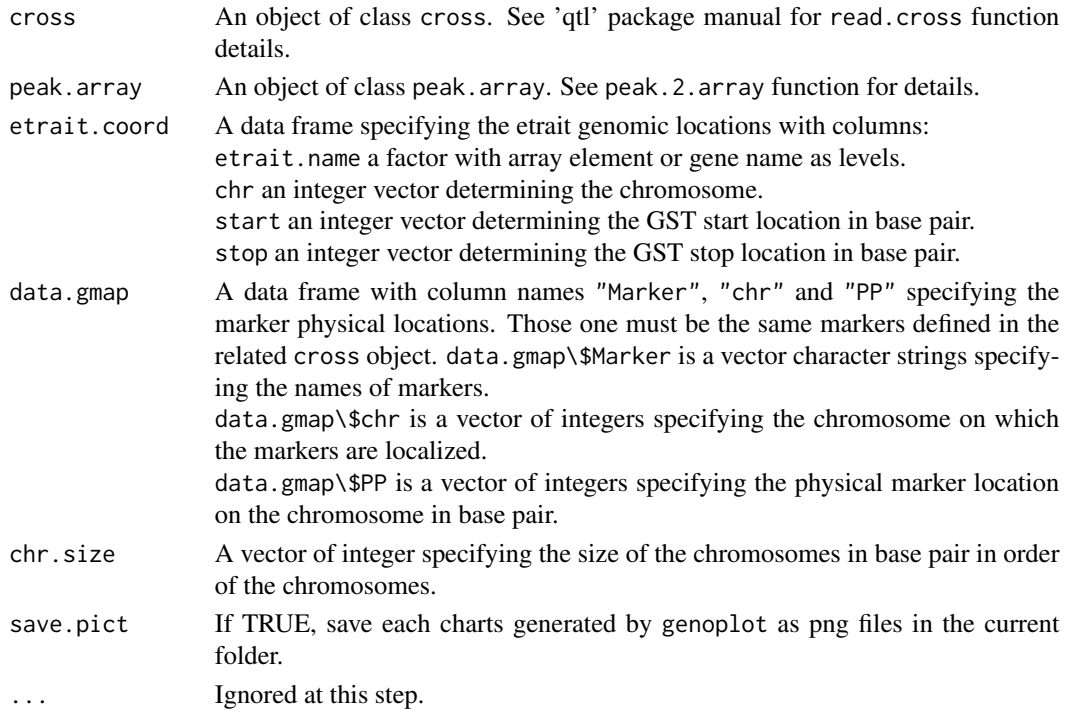

# Details

Useful for genetical genomics studies. This function gives a graphical overview of the global eQTL network by plotting the estimated eQTL positions with the genomic positions of the affected traits. Six charts are generated and all locations data are represented on a physical scale. The genomic ditribution of both affected traits and QTLs are described by two histograms. If save.pict=TRUE, these histograms are saved as './histogram\\_controled\\_gst.png' and './histogram\\_qtl.png' files, respectively. The etrait~eQTL plot are represented with LOD color scale (from green to red in order of increasing LOD score, blue representing the average LOD SCORE) and with additive effect color scale (from green to red in order of increasing additive effect, yellow representing the null additive effect). Four etrait~eQTL plot are generated representing the eQTL locations as single LOD peaks or support interval regions, both with LOD and additive effect color scales. If save.pict=TRUE, these plot are saved as 'lod\\_dotplot\\_traitxqtl.png', 'ae\\_dotplot\\_traitxqtl.png', 'lod\\_siplot\\_traitxqtl.png' and 'ae\\_siplot\\_traitxqtl.png' files.

#### Value

return a list with elements:

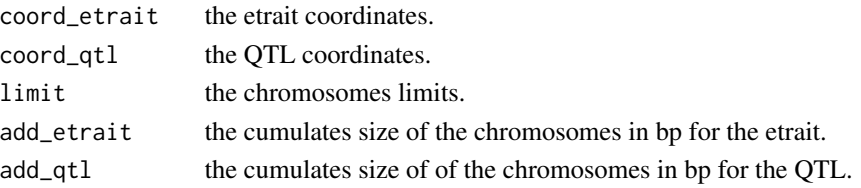

<span id="page-24-0"></span>gpt  $25$ 

# Author(s)

Hamid A. Khalili

# See Also

[define.peak](#page-18-1),[read.cross](#page-0-0)

# Examples

data(seed10);

```
seed10 <- calc.genoprob( cross=seed10, step=2, off.end=0, error.prob=0,
map.function='kosambi', stepwidth='fixed');
seed10 <- sim.geno( cross=seed10, step=2, off.end=0, error.prob=0,
map.function='kosambi', stepwidth='fixed');
out.em <- scanone( seed10, pheno.col=1:50, model='normal', method='hk');
out.peak <- define.peak( out.em, 'all');
out.peak <- calc.adef(seed10,out.em,out.peak);
data(BSpgmap);
data(ATH.coord);
out.peak <- localize.qtl(seed10, out.peak, BSpgmap);
out.array <- peak.2.array(out.peak)
genoplot(out.array, seed10, ATH.coord, BSpgmap,
chr.size=c(30432457,19704536,23470536,18584924,26991304), save.pict=TRUE);
# NB: the size of the Arabidopsis thaliana chromosomes are
# 30432457, 19704536, 23470536, 18584924 and 26991304 total base pairs
# for chromosomes 1 to 5 respectively
```
gpt *Global Permutation Threshold*

#### Description

Computes a Global Permutation Threshold to estimate a LOD score significance threshold.

#### Usage

gpt(cross, n\_etrait=100, n\_perm=1000)

# **Arguments**

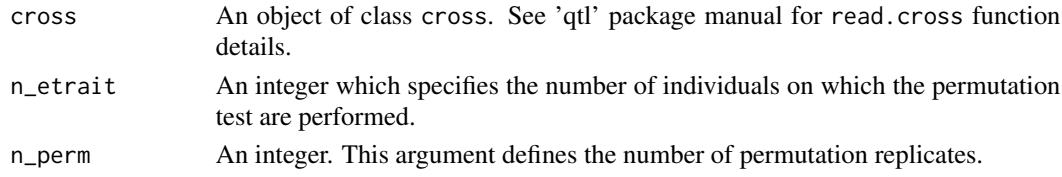

# <span id="page-25-0"></span>Details

Computes the Global Permutation Threshold which fits to a single-QTL scan (using scanone function) by permuting the phenotypes while maintaining the genotype for a sample of individuals randomly chosen within an object of class cross. The GPT estimates the LOD score significance threshold if 1000 permutations at least are computed on 100 individuals at least (i.e. 100,000 permutations).

# Value

An object of class scanoneperm

#### Author(s)

Hamid A. Khalili

# References

Churchill and Doerge (1994) Empirical threshold values for quantitative trait mapping. Genetics 138:963-971

#### See Also

[read.cross](#page-0-0),[scanone](#page-0-0),[add.threshold](#page-0-0)

#### Examples

data(seed10);

# Compute the global permutation test with 1000 permutations on 100 individuals ## Not run: out\_1000.gpt <- gpt(seed10,100,1000);

```
# Compute the global permutation threshold with 100 permutations on 100 individuals
out_100.gpt <- gpt(seed10, 10, 10)
```
out\_100.gpt

```
# Significance LOD threshold value with alpha at 0.05 (5%)
## Not run: th_1000 <- as.numeric(out_1000.gpt)[order(out_1000.gpt,decreasing=TRUE)][5000];
th_100 <- as.numeric(out_100.gpt)[order(out_100.gpt,decreasing=TRUE)][5];
```
th\_100

```
hist(unclass(out_100.gpt),nclass=50,col='gray')
abline(v=th_100,col='red')
# out.em <- scanone(seed10, method='hk', chr=c(1:5));
## Not run: plot(out.em, chr=c(1:5));
add.threshold(out.em, chr=c(1:5), perms=out_1000.gpt, alpha=0.05);
add.threshold(out.em, chr=c(1:5), perms=out_1000.gpt, alpha=0.1, col="green");
## End(Not run)
```
<span id="page-26-0"></span>Importing the data *A simple way to import the data*

#### **Description**

R/eqtl needs to import some data in addition to those necessary for R/qtl package: the physical data of the genetic markers and the physical coordinates of the probes used to measure the expression traits.

#### The physical data of the genetic map

This is a simple data frame with columns "Marker","chr" and "PP" as described for BSpgmap dataset. You can import this data any way you prefer to obtain the data frame. Described here is one simple way to import it from a file:

# • The file format:

The first line contains the headings of the columns separated by coma. The following lines contains the informations needed (coma separated). This file could be created as CSV file from Excel or a simple text editor. Of course, this information describes the map of the experiment stored as cross object (here seed10). The markers must appear in the same order as the markers and chromosomes in the cross object (in the same order of the map !).

## Take a look on the sample file:

```
"Marker","chr","PP"
"MSAT100008",1,8639
"T1G11",1,1243250
"F21M12",1,3212191
"IND4992",1,4992444
"IND6375",1,6375557
"MSAT1.10",1,7296649
"MSAT108193",1,8192951
etc...
```
Take a look within R to the cross object:

```
seed10.clean$geno$'1'$map
seed10.clean$geno$'2'$map
seed10.clean$geno$'3'$map
etc...
```
#### • The R command to import the data within R:

```
a_new_pgmap <- read.table("./fileName",header=TRUE,sep=",");
```
The code should work if it is placed within the R working directory. If not replace "./fileName" with the correct directory (Windows users must use either foward slashe "/" or double backslashes  $"'\Y$ .

#### The coordinates of the expression traits

This is a simple data frame with columns "etrait.name","chr", "start" and "stop" as described for ATH.coord. By the same way as the map data importation, you can do by the way you wanted. The importation process is quite similar. Here the file can describe more expression trait than the phenotypes described in cross object. Of course all etraits described in cross object must have coordinates in the file.

# • The file format:

```
"etrait.name","chr","start","stop"
"CATMA1A00010",1,4707,4972
"CATMA1A00020",1,6442,6653
"CATMA1C71002",1,7579,7791
"CATMA1A00030",1,12268,12486
"CATMA1A00035",1,30923,31142
"CATMA1A00040",1,31232,31381
"CATMA1A00045",1,33814,34211
"CATMA1A00050",1,38785,38971
etc...
```
Take a look within R to the cross object:

```
names(seed10.cleaned$phe)[1:10]
```
# • The R command to import the data within R:

```
new_probes.coord <- read.table('path_to_file',header= TRUE,sep=",");
```
#### Author(s)

Hamid A khalili

localize.qtl *Compute QTL physical positions from QTL genetic positions*

# Description

Computes QTL physical positions from QTL genetic positions from an object of class peak and the marker physical positions.

#### Usage

localize.qtl( cross, peak, data.gmap, round )

<span id="page-27-0"></span>

# <span id="page-28-0"></span>localize.qtl 29

# Arguments

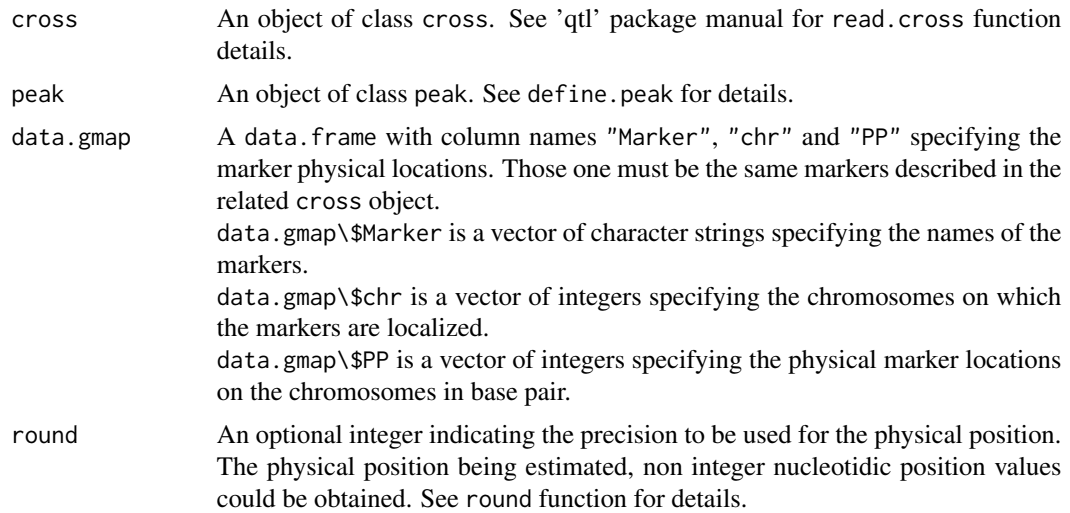

# Details

Linearly computes the physical position from peak\\$peak\\_cM and the flanking marker locations:  $A + B/C*D$ 

A is the physical position of the first flanking marker. B and C are the genetic and the physical distances between the two flanking markers respectively. D is the genetic position of the qtl peak.

# Value

The input peak object is returned with components added to components of names(peak\\$trait\\$chromosome) for each previously detected QTL:

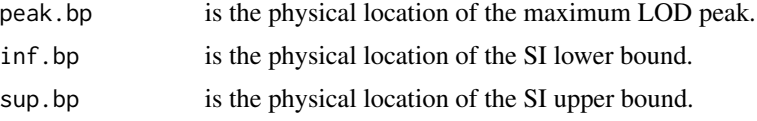

# Author(s)

Hamid A. Khalili

# See Also

[read.cross](#page-0-0),[define.peak](#page-18-1),[calc.adef](#page-8-1)

# Examples

data(seed10);

```
# Genome scan and QTL detection
out.em <- scanone( seed10, pheno.col=1:50, model='normal', method='hk');
out.peak <- define.peak(out.em, 'all');
```

```
# Additive effect computing
out.peak <- calc.adef(seed10,out.em,out.peak,round=3);
# Localizing peaks
data(BSpgmap);
out.peak <- localize.qtl( seed10, out.peak, BSpgmap, round=0);
# Peak features describing the QTLs affecting the 100th trait and
# localized on the chromosome 1
out.peak[[26]]$'4';
# Genetic and physical position of maximum LOD peaks affecting the 100th trait and
# localized on chromosome 1
out.peak[[26]]$'4'$peak.cM;
out.peak[[26]]$'4'$peak.bp;
# Genetic and physical position of QTLs' SI inferior bounds of the 100th trait and
# localized on chromosome 1
out.peak[[26]]$'4'$inf.cM;
out.peak[[26]]$'4'$inf.bp;
# Genetic and physical position of QTLs' SI superior bounds of the 100th trait and
# localized on chromosome 1
out.peak[[26]]$'4'$sup.cM;
out.peak[[26]]$'4'$sup.bp;
# idem for trait 'CATrck'
out.peak$CATrck$'4'$peak.cM;
out.peak$CATrck$'4'$peak.bp;
out.peak$CATrck$'4'$inf.cM;
out.peak$CATrck$'4'$inf.bp;
out.peak$CATrck$'4'$sup.cM;
out.peak$CATrck$'4'$sup.bp;
```
map.peak *Summaries maximum LOD peak position from peak object*

# Description

Summaries all maximum LOD peaks position from peak object as a data frame. This function is useful for Composite Interval Mapping to define as co-factor previously detected QTLs.

### Usage

```
map.peak(peak)
```
#### Arguments

peak An object of class peak. See [define.peak](#page-18-1) function for details.

<span id="page-29-0"></span>

# <span id="page-30-0"></span>mnames.map 31

# Details

Summaries all detected QTLs location from peak object as a data frame. This function could be used by the function wash.covar and gives an overview of the covariates which can be used for a Composite Interval Mapping.

# Value

Returns a data frame with columns:

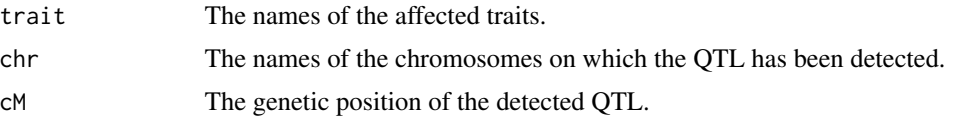

# Author(s)

Hamid A. Khalili

# See Also

[define.peak](#page-18-1)

# Examples

data(seed10);

```
out.em <- scanone( seed10, pheno.col=1:50, model='normal', method='hk');
out.peak <- define.peak(out.em, 'all');
```

```
covar <- map.peak(out.peak);
```
covar;

mnames.map *List all markers from a cross object*

#### Description

Return the list of all markers for all of the chromosomes.

# Usage

```
mnames.map(cross)
```
#### Arguments

cross An object of class cross. See 'qtl' package manual for read.cross function details.

# <span id="page-31-0"></span>Details

Returns the list of all markers of the cross object sort by chromosome appearance and the marker relatives position. This function is used by the cim.peak function.

# Value

A vector containing all marker names sort by the marker relatives position and chromosomes appearance.

# Author(s)

Hamid A. Khalili

# See Also

[cim.peak](#page-12-1),[read.cross](#page-0-0)

# Examples

```
data(seed10);
mnames.map(seed10);
```
<span id="page-31-1"></span>peak.2.array *Build a simple array from a peak object*

# Description

Build a simple array from a peak object.

#### Usage

peak.2.array(peak)

# Arguments

peak An object of class peak. See define. peak for function details.

# Details

Useful for a genome-wide eQTL mapping. Formats the results as a simple array which allows to use all of classical R functions (graphical, statistical, summaries, ...) and permits the results to be manipulated in the simplest way. All expression traits are represented and those which are not affected by any QTL, contain the empty data <NA> in each column.

# <span id="page-32-0"></span>peak.2.array 33

# Value

Return an object of class array.peak which is a data frame whith columns:

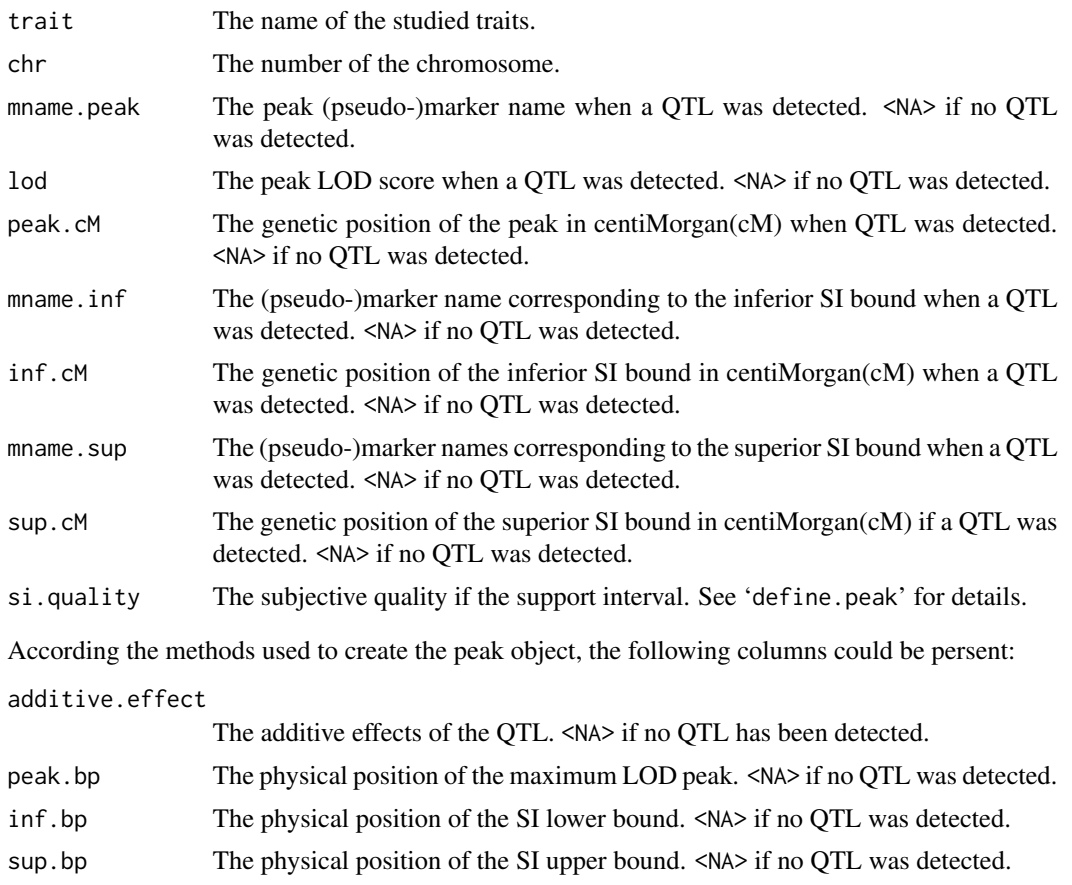

type The estimated type of the eQTLs ( trans or cis for cis- and trans- eQTL respec-

tively). <NA> if no QTL was detected or in case of non nuclear expression trait.

# Author(s)

Hamid A. Khalili

#### See Also

[scanone](#page-0-0), [read.cross](#page-0-0)

# Examples

data(seed10);

```
# Defining QTLs for all traits
out.em <- scanone( seed10, pheno.col=1:50, model='normal', method='hk');
out.peak <- define.peak( out.em, 'all',graph=TRUE,save.pict=TRUE);
```

```
## Not run: out.array <- peak.2.array(out.peak);
# Computing additive effect
out.peak <- calc.adef(seed10,out.em,out.peak);
# Localizing peak
data(BSpgmap);
out.peak <- localize.qtl(seed10,out.peak,BSpgmap);
## End(Not run)
out.array <- peak.2.array(out.peak);
```
peaksummary *Print summary of QTL definition*

# Description

Print summary information about QTL contained in a peak object.

# Usage

peaksummary(peak.array,cross,exc=data.frame(inf=0,sup=0,chr=NA),graph=FALSE,...)

# Arguments

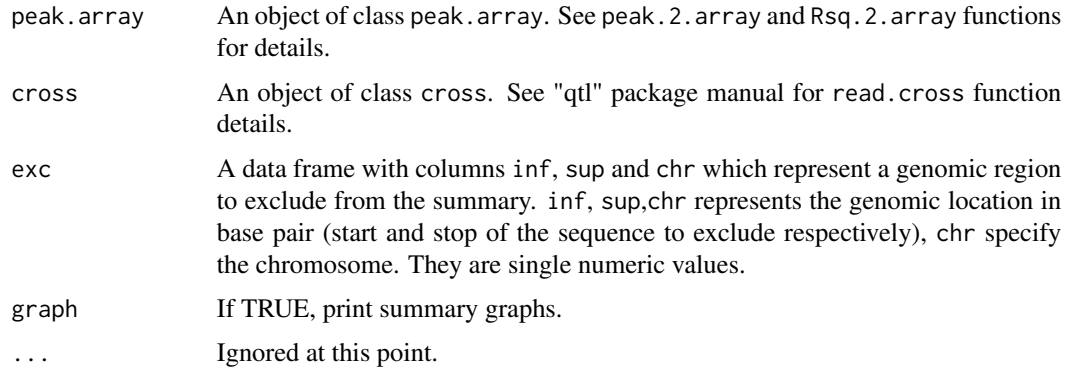

# Value

Returns a list containing a variety of summary information about QTL distribution according to the peak feature.

# Note

No page settings have been specified in the peaksummary function therefore if graph=TRUE all graphs will appear one above the other within the same R graphical window. You should specified the use by the parameter mfrow of the R function par() to setup the graph page.

#### <span id="page-34-0"></span>plotRsq 35

# Author(s)

Hamid A. Khalili

# See Also

[define.peak](#page-18-1),[read.cross](#page-0-0),[peak.2.array](#page-31-1),[Rsq.2.array](#page-36-1)

# Examples

data(seed10);

```
out.em <- scanone( seed10, pheno.col=1:50, model='normal', method='hk');
out.peak <- define.peak(out.em,'all');
out.peak <- calc.adef(seed10,out.em,out.peak);
data(BSpgmap);
out.peak <- localize.qtl(seed10,out.peak,BSpgmap);
out.array <- peak.2.array(out.peak);
# Whole QTL summary woth graph
par(mfrow=c(2,4));peaksummary( out.array, seed10, graph=TRUE);
par(mfrow=c(1,1));
# QTL summary with graphs excluding the QTLs localized
```

```
# on chromosome 3 between 5000 and 6000 bp.
par(mfrow=c(2,4));peaksummary( out.array, seed10, exc=data.frame(inf=5000,sup=6000,chr=3), graph=TRUE);
par(mfrow=c(1,1));
```
plotRsq *Plot R square data*

# Description

Draw histograms of R square value distribution for rsq object.

#### Usage

```
plotRsq(\text{rsq}, \text{par} = c(2,2), \ldots)
```
# Arguments

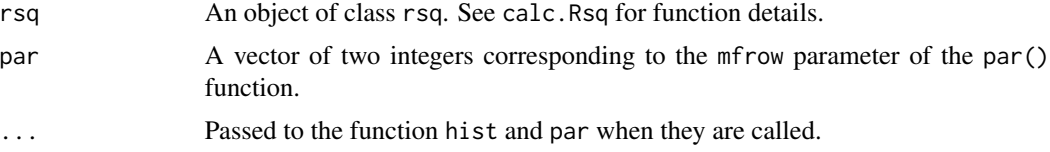

# Details

Draw histograms of R square value distribution from an object of class rsq. Three histograms are drawn: the first one shows the R square value distribution of single QTLs. The second shows the distribution for QTL interactions. The last one shows all R square values distribution.

#### Value

none

# Author(s)

Hamid A. Khalili

# See Also

[calc.Rsq](#page-10-1),[peak.2.array](#page-31-1)

#### Examples

data(seed10);

```
seed10 <- calc.genoprob( cross=seed10, step=2, off.end=0, error.prob=0,
map.function='kosambi', stepwidth='fixed');
seed10 <- sim.geno( cross=seed10, step=2, off.end=0, error.prob=0,
map.function='kosambi', stepwidth='fixed');
out.em <- scanone( seed10, pheno.col=1:50, model='normal', method='hk');
out.peak <- define.peak(out.em,'all');
out.rsq <- calc.Rsq(seed10,out.peak);
# plotting R quare data
plotRsq(out.rsq);
```
plotRsq(out.rsq,par=c(1,3));

pseudo.map *The makers and pseudo-markers genetic map*

# Description

Lists the markers and pseudo-markers genetic positions for all of the chromosomes.

#### Usage

```
pseudo.map( cross )
```
#### Arguments

cross An object of class cross. See 'qtl' package manual for read.cross function details.

<span id="page-35-0"></span>

# <span id="page-36-0"></span>Rsq.2.array 37

# Details

This function lists the markers and pseudo-marker genetic positions for all of the chromosomes. This function is used by others functions. It is necessary to have previously perform the calc.genoprob function before using this function.

#### Value

A vector containing containing the genetic position of markers and pseudo-marker for all of the chromosomes sort by positions and chromosomes appearance.

# Note

It is necessary to previously perform the calc.genoprob function.

# Author(s)

Hamid A. Khalili

# See Also

[calc.genoprob](#page-0-0)

# Examples

data(seed10);

pseudo.map(seed10);

<span id="page-36-1"></span>Rsq.2.array *Add R square data to peak.array data frame*

# Description

Adds the single QTL R square data to the related general QTL description contained within peak.array data frame.

# Usage

Rsq.2.array(rsq,peak.array)

# Arguments

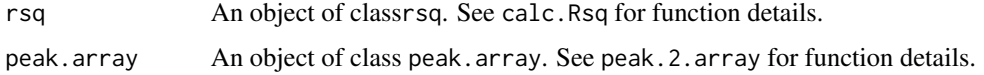

# <span id="page-37-0"></span>Details

Useful to store whole single QTL description within a simple array by adding the single QTL R square data. Add two columns containing the R square data from rsq object to the related peak.array data frame. Column Rsq contains the R square values and column RpF contains the R square significance. The R square data is computed by the function calc.Rsq.

#### Value

Returns an object of class rsq which is a simple data frame with columns:

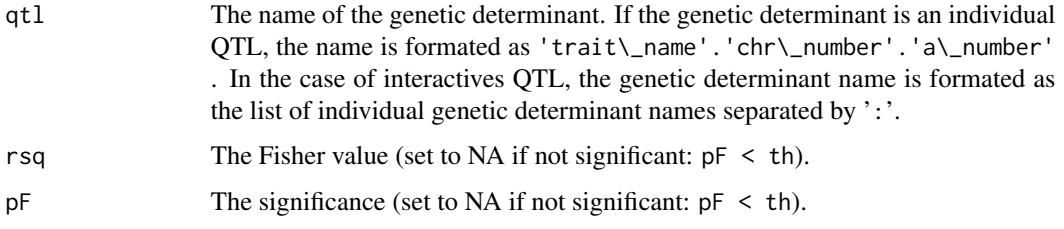

# Author(s)

Hamid A. Khalili

#### See Also

[calc.Rsq](#page-10-1),[peak.2.array](#page-31-1)

# Examples

```
data(seed10);
```

```
# Genome scan and QTL detection
out.em <- scanone(seed10, pheno.col=1:50, model='normal', method='hk');
out.peak <- define.peak(out.em, 'all');
```

```
# Computing additive effect
out.peak <- calc.adef(seed10,out.em,out.peak);
```

```
# Localizing peak
data(BSpgmap);
out.peak <- localize.qtl(seed10,out.peak,BSpgmap);
out.array <- peak.2.array(out.peak);
```

```
# R square computing
out.rsq <- calc.Rsq(seed10,out.peak);
```

```
# Adding R square data
out.array <- Rsq.2.array(out.rsq,out.array);
```
<span id="page-38-0"></span>

#### Description

Sample data from an experiment on the expression level variation in the *A.thaliana* seed at 10 day after pollination.

#### Usage

data(seed10)

# Format

An object of class cross and riself.

# Details

There are 420 RIL individuals typed at 69 markers and 160 individuals have been retained for phenotyping. The population is the 33RV Versailles RIL population Bay x Sha. See references below. The phenotype is a sample of 500 anonymized Gene Sequence Tags hybridization signals measured on the CATMA microarray. Some probes are not GST. You need to remove them with the cleanphe function with the parameter string="CHLORO" and string="MITO". See references below.

# Source

Jean-Pierre Renou and Alain Lecharny (CATdb a Complete Arabidopsis Transcriptome database) <http://urgv.evry.inra.fr/CATdb> Loudet (Genetic and Plant breeding, the VAST lab, INRA VERSAILLES) <http://dbsgap.versailles.inra.fr/vnat/Documentation/33/DOC.html>

# References

Crowe M.L. et al., (2003) CATMA, A complete Arabidopsis GST database. Nucleic Acids Res 31:156-158.

Loudet et al.(2002) Theoretical and Applied Genetics, vol 104, pp 1173-1184

#### Examples

data(seed10);

<span id="page-39-0"></span>

# Description

Sets LOD curve to 0 for a given region size around cofactors included in CIM.

# Usage

wash.covar(scanone,covar,window.size=20)

# Arguments

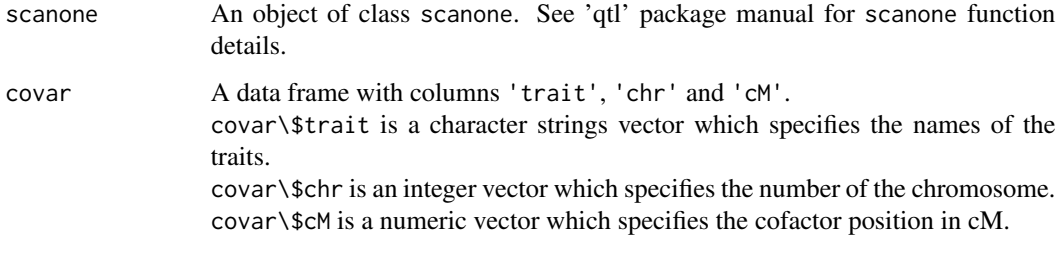

# window.size a single numeric value which specifies the size of the region to set at zero LOD.

#### Details

This function is useful to extract the new QTLs from composite interval mapping results. The artifactual LOD peak value obtained from the cofactors are set at zero LOD. Then the QTLs are defined by using the function define.peak. The cofactors loci are defined in a data frame which can be performed by the function map.peak. In this case, the cofactors will be at the maximum LOD peak location defined within the related peak object.

# Value

The input scanone object is returned.

#### Author(s)

Hamid A. Khalili

# See Also

[scanone](#page-0-0), [cim.peak](#page-12-1), [map.peak](#page-29-1)

# wash.covar 41

# Examples

data(seed10);

```
out.em <- scanone( seed10, pheno.col=1:5, model='normal', method='hk');
out.peak <- define.peak( out.em, 'all');
covar <- map.peak(out.peak)
out.cem <- cim.peak(seed10,out.peak);
out.cem <- wash.covar(out.cem,covar);
out_composite.peak <- define.peak(out.cem,'all');
```
# <span id="page-41-0"></span>Index

∗Topic IO Importing the data, [27](#page-26-0) ∗Topic datasets ATH.coord, [7](#page-6-0) BSpgmap, [8](#page-7-0) seed10, [39](#page-38-0) ∗Topic documentation A brief introduction, [2](#page-1-0) ∗Topic hplot genoplot, [23](#page-22-0) plotRsq, [35](#page-34-0) ∗Topic models calc.adef, [9](#page-8-0) calc.Rsq, [11](#page-10-0) cim.peak, [13](#page-12-0) classify.qtl, [14](#page-13-0) define.peak, [19](#page-18-0) gpt, [25](#page-24-0) localize.qtl, [28](#page-27-0) wash.covar, [40](#page-39-0) ∗Topic print cover.peak, [17](#page-16-0) eqtlversion, [23](#page-22-0) map.peak, [30](#page-29-0) mnames.map, [31](#page-30-0) peak.2.array, [32](#page-31-0) peaksummary, [34](#page-33-0) pseudo.map, [36](#page-35-0) ∗Topic utilities cleanphe, [16](#page-15-0) drop.peakfeat, [22](#page-21-0) .Rprofile, *[2](#page-1-0)* A brief introduction, [2](#page-1-0) add.threshold, *[26](#page-25-0)* ATH.coord, [7](#page-6-0) BSpgmap, [8](#page-7-0) c.scanone, *[13](#page-12-0)*

calc.adef, [9,](#page-8-0) *[10](#page-9-0)*, *[15](#page-14-0)*, *[29](#page-28-0)* calc.genoprob, *[37](#page-36-0)* calc.Rsq, [11,](#page-10-0) *[36](#page-35-0)*, *[38](#page-37-0)* cim.peak, [13,](#page-12-0) *[32](#page-31-0)*, *[40](#page-39-0)* classify.qtl, [14,](#page-13-0) *[15](#page-14-0)* cleanphe, [16](#page-15-0) cover.peak, [17](#page-16-0) define.peak, *[9,](#page-8-0) [10](#page-9-0)*, *[13](#page-12-0)[–15](#page-14-0)*, [19,](#page-18-0) *[25](#page-24-0)*, *[29](#page-28-0)[–31](#page-30-0)*, *[35](#page-34-0)* drop.peakfeat, [22](#page-21-0) effectplot, *[9,](#page-8-0) [10](#page-9-0)* eqtl-package *(*A brief introduction*)*, [2](#page-1-0) eqtlversion, [23](#page-22-0) find.flanking, *[13](#page-12-0)* genoplot, [23](#page-22-0) gpt, [25](#page-24-0) grep, *[17,](#page-16-0) [18](#page-17-0)* help.start, *[2](#page-1-0)* Importing the data, [27](#page-26-0) localize.qtl, [28](#page-27-0) map.peak, [30,](#page-29-0) *[40](#page-39-0)* mnames.map, [31](#page-30-0) peak.2.array, [32,](#page-31-0) *[35,](#page-34-0) [36](#page-35-0)*, *[38](#page-37-0)* peaksummary, [34](#page-33-0) plot, *[9,](#page-8-0) [10](#page-9-0)* plotRsq, [35](#page-34-0) pseudo.map, [36](#page-35-0) read.cross, *[9,](#page-8-0) [10](#page-9-0)*, *[13](#page-12-0)[–15](#page-14-0)*, *[17,](#page-16-0) [18](#page-17-0)*, *[21](#page-20-0)*, *[25,](#page-24-0) [26](#page-25-0)*, *[29](#page-28-0)*, *[32,](#page-31-0) [33](#page-32-0)*, *[35](#page-34-0)* Rsq.2.array, *[35](#page-34-0)*, [37](#page-36-0) scanone, *[13](#page-12-0)*, *[17](#page-16-0)[–21](#page-20-0)*, *[26](#page-25-0)*, *[33](#page-32-0)*, *[40](#page-39-0)* seed10, [39](#page-38-0)

 $I<sub>N</sub>$  and  $I<sub>3</sub>$  and  $I<sub>43</sub>$ 

version , *[23](#page-22-0)*

wash.covar, [40](#page-39-0)